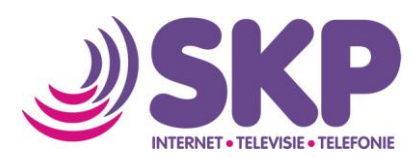

## **Aanpassen eigenschappen Microsoft Office Outlook 2010**

Wanneer u Microsoft Office gebruikt, kunt u via Outlook uw e-mail ontvangen en versturen. Deze handleiding gaat ervan uit dat u Outlook al in gebruik heeft en u uw SKP-account wilt toevoegen. Voordat u dit kunt doen, moet u eerst een e-mailadres hebben aangemaakt via 'Mijn SKP' op www.skpnet.nl.

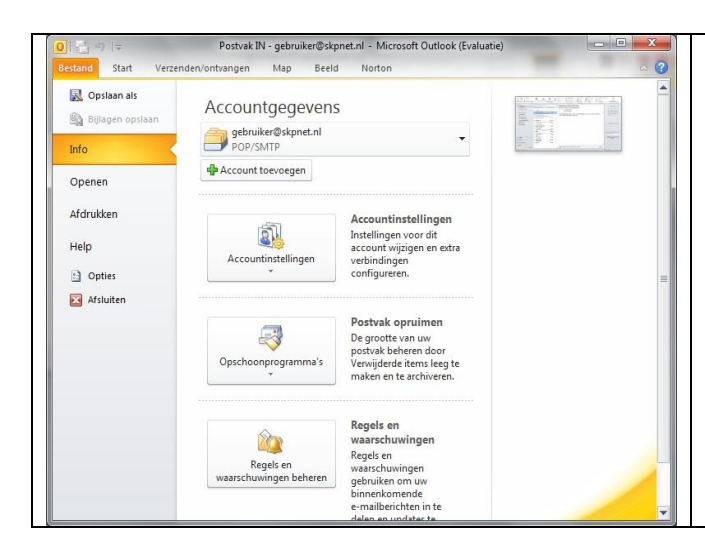

Wanneer u Outlook 2010 opstart, heeft u de mogelijkheid om de eigenschappen van uw account te controleren. Klik hiervoor linksboven in de menuregel op 'Bestand'.

- Klik in het scherm dat opent op 'Accountinstellingen'
- Er wordt een extra menu getoond, klik nogmaals op 'Accountinstellingen'

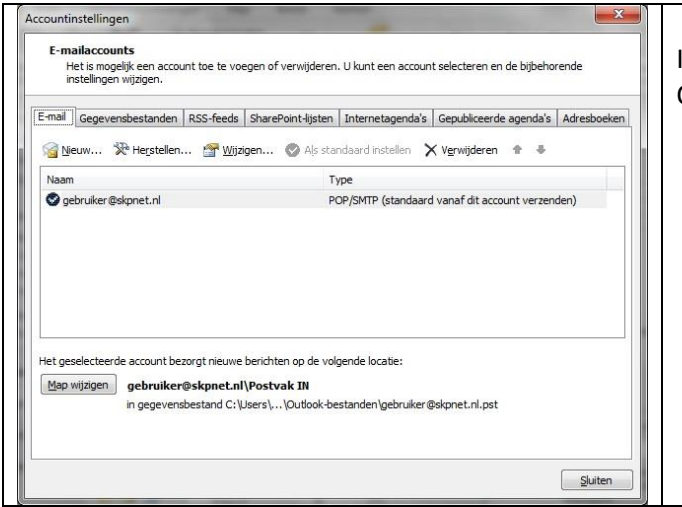

In dit scherm worden de accounts getoond die in Outlook 2010 aangemaakt zijn.

• Standaard moet het E-mailtabblad getoond worden.

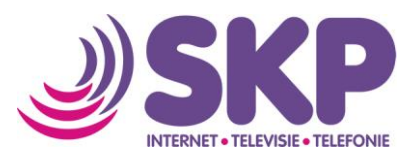

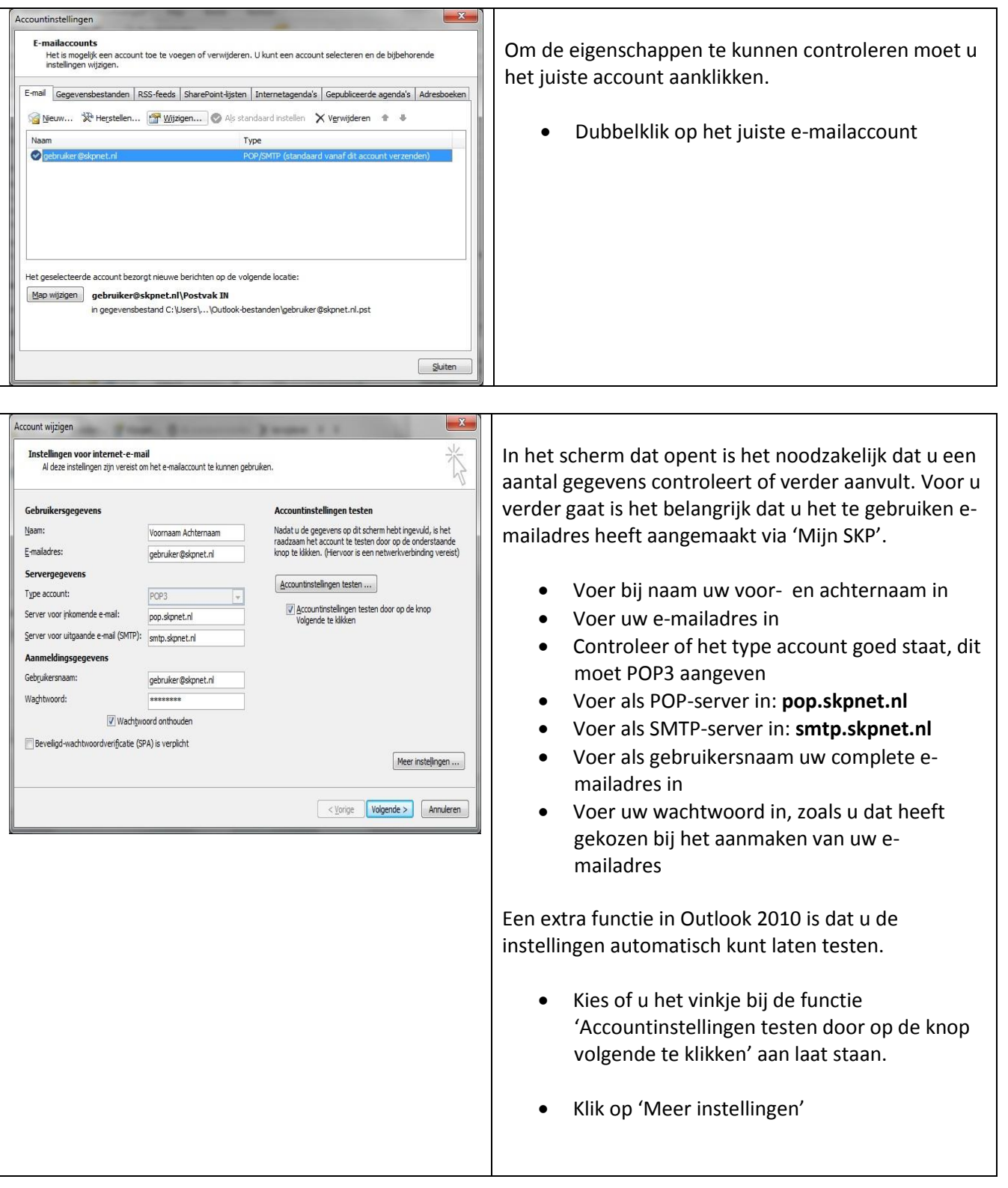

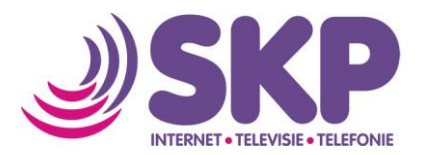

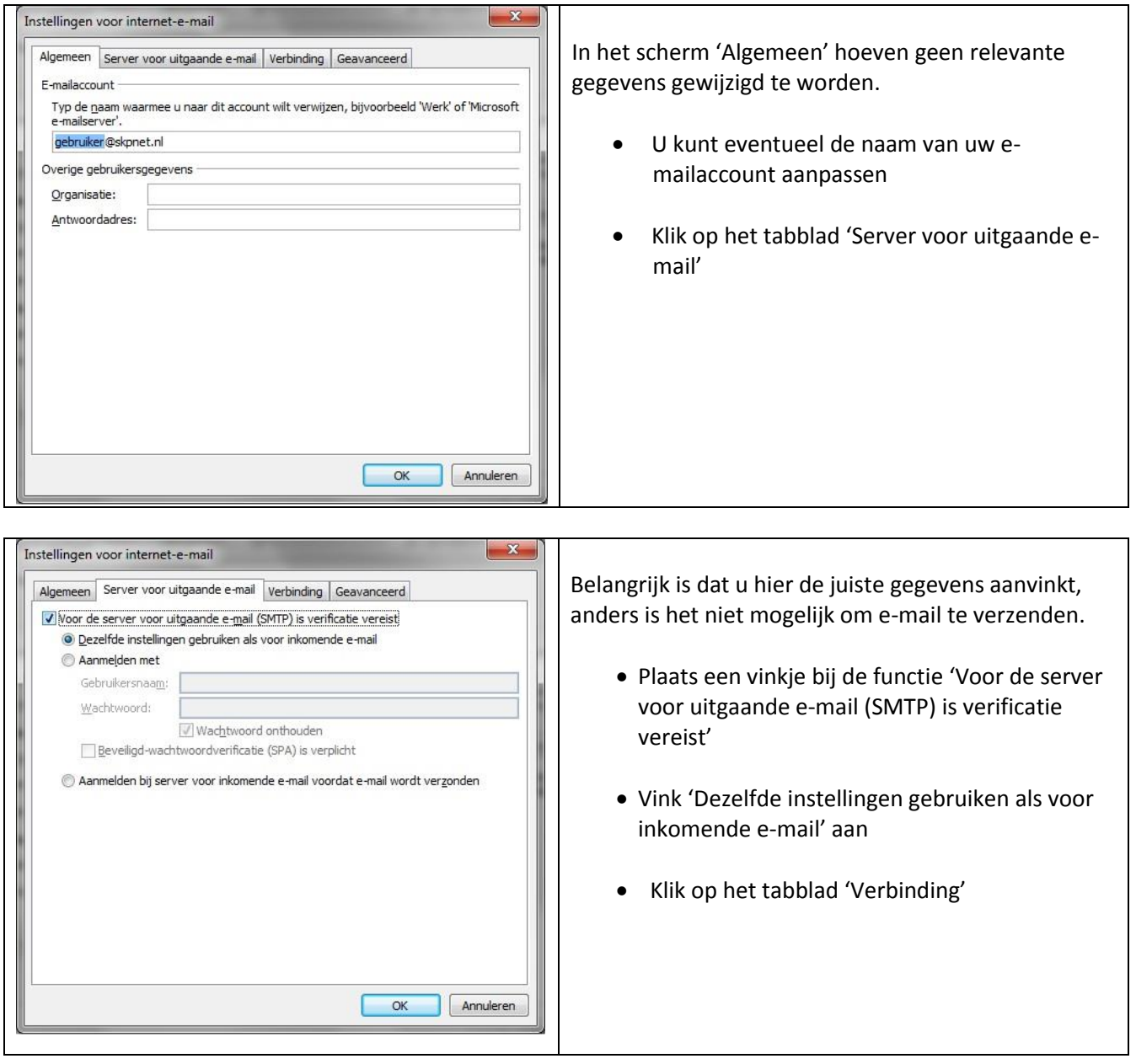

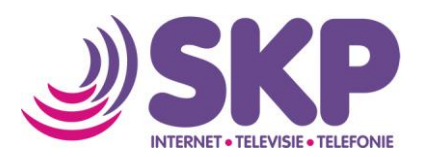

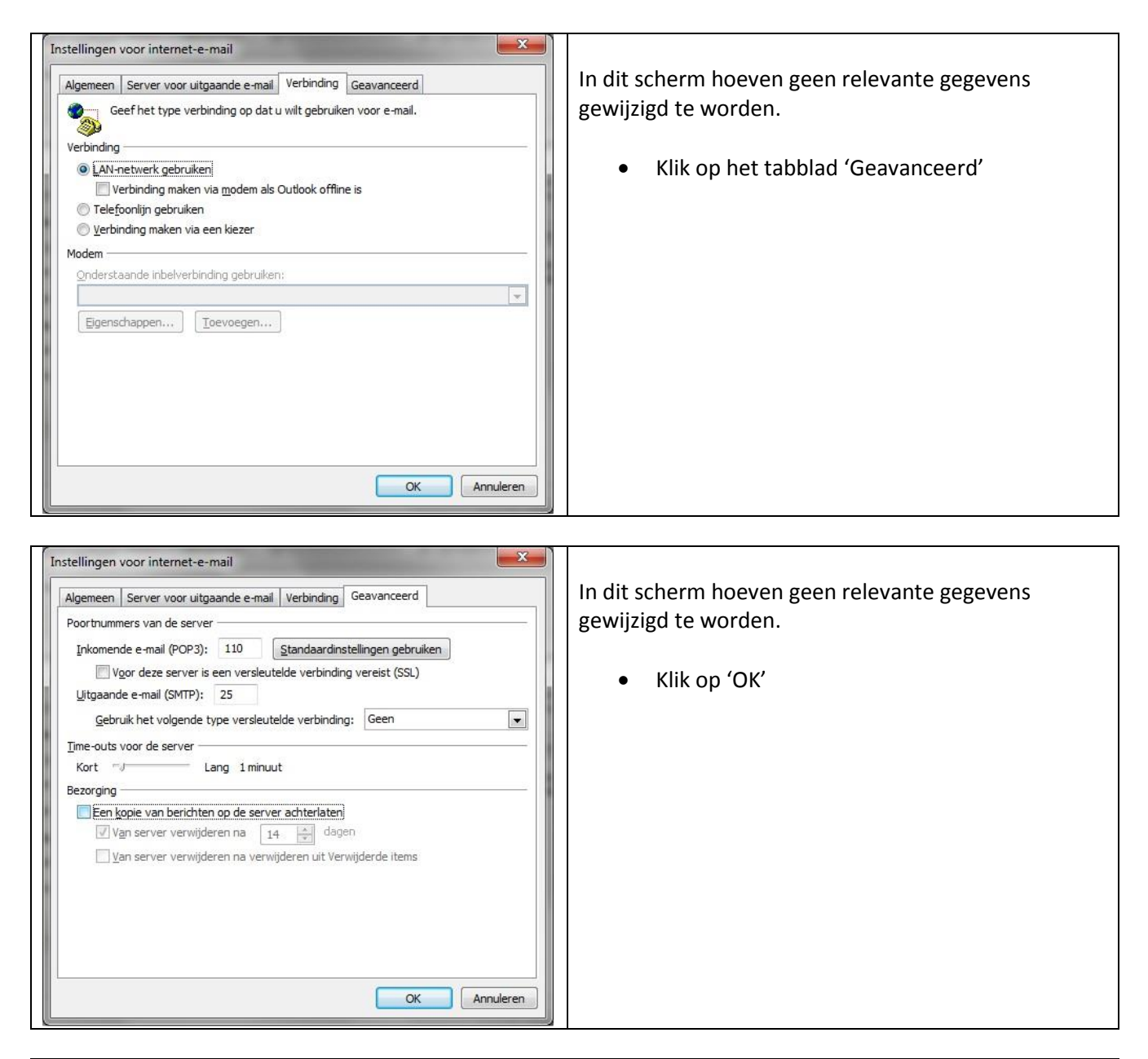

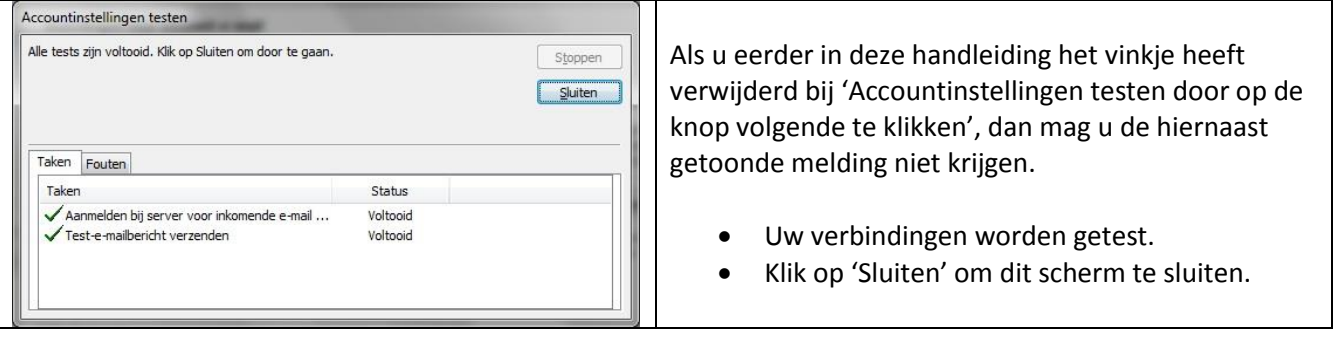

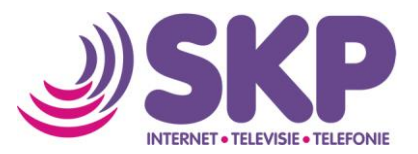

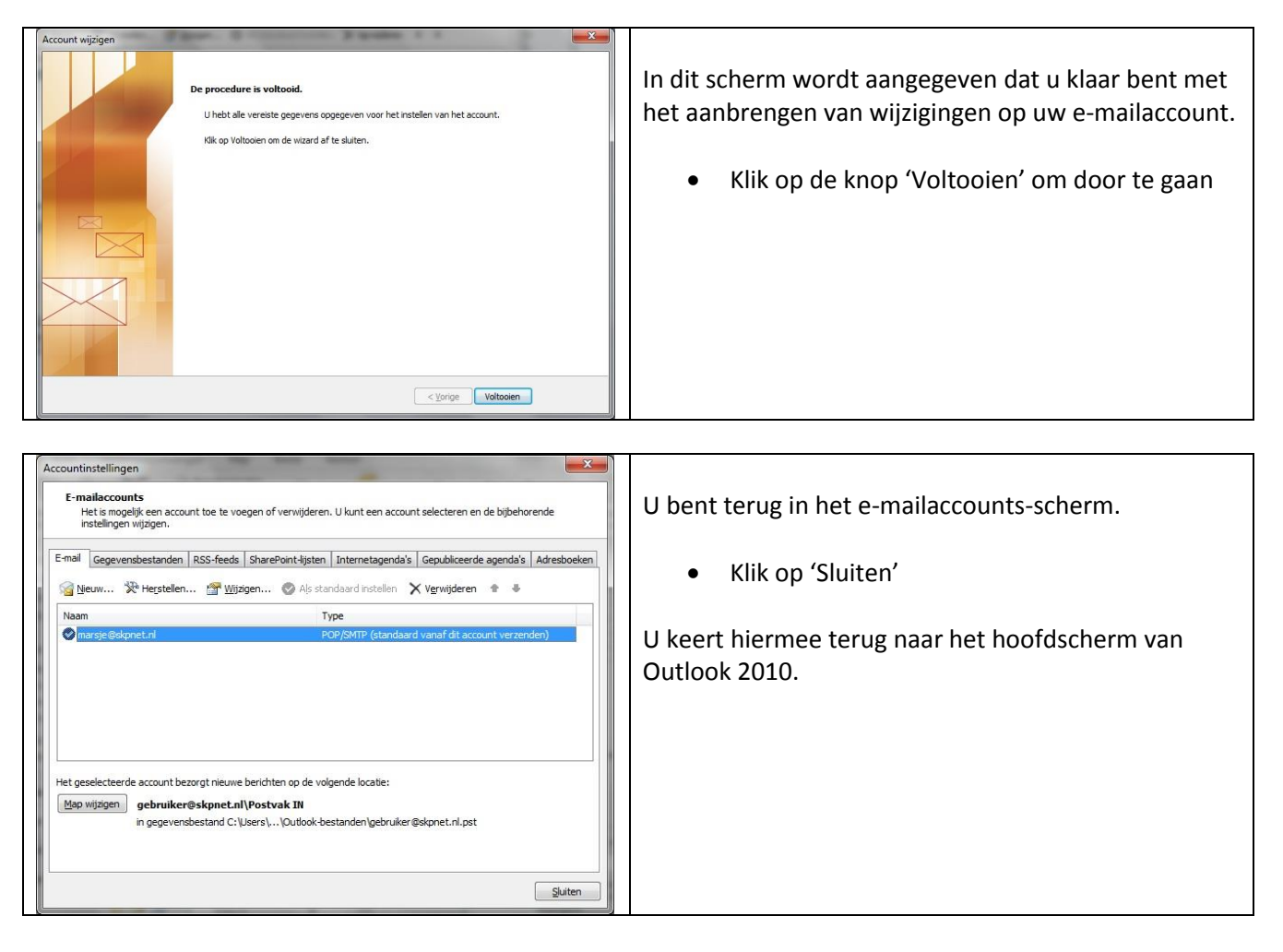

Het is nu mogelijk om gebruik te maken van uw e-mail van SKP.